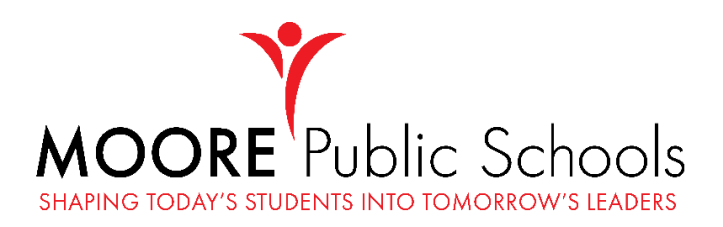

**If you are a parent/guardian of students enrolled in Moore Public Schools, you will need to create an Infinite Campus Parent Portal account. A Parent Portal account allows parents/guardians to view their student's attendance, grades, schedule, and more.**

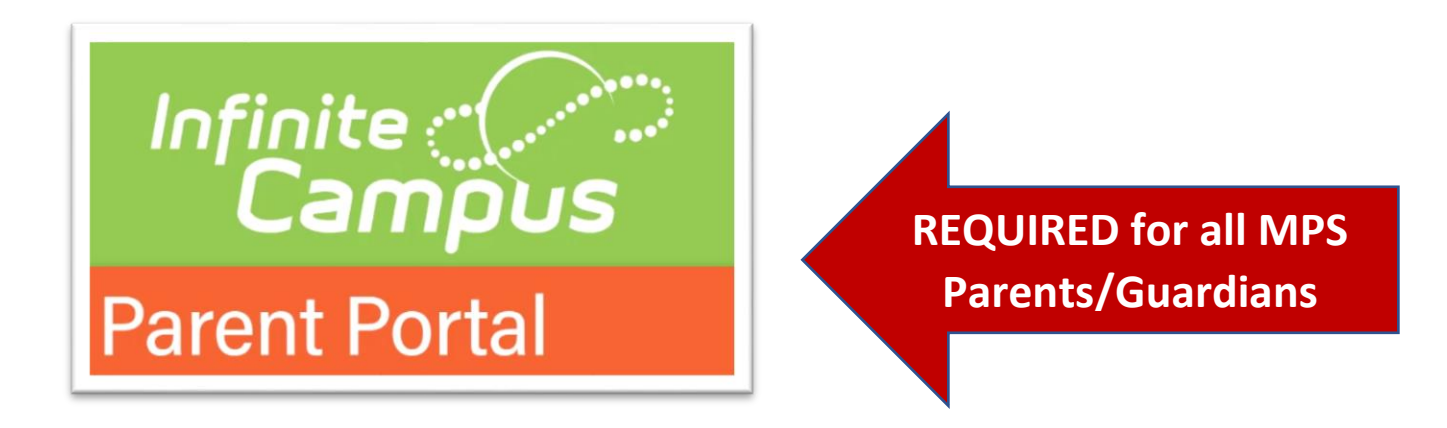

## **A PARENT PORTAL ACCOUNT IS REQUIRED TO PARTICIPATE IN THE ANNUAL REVIEW and ONLINE REGISTRATION of the ENROLLMENT PROCESS.**

## **You will need an Activation Code to create your Parent Portal account!**

- If you have a student in elementary, you will need to contact your school secretary and present your driver's license or military photo ID to obtain your activation code.
- If you have a student in junior high or high school, you can email your photo ID to **[portal@mooreschools.com](mailto:portal@mooreschools.com)** to request an activation code. The email you use must be the email address on file with your school. If you no longer have access to that email account, you will need to contact your school secretary and present your photo ID in person to receive your activation code.
- If you are a parent who has elementary and secondary students, you must either email your valid ID to portal@mooreschools.com OR bring your valid ID to your child's elementary school. You only need to do one of these things – either email or visit the elementary school.

**Once you have your Activation Code, you will need to create your account using a desktop or laptop computer.**

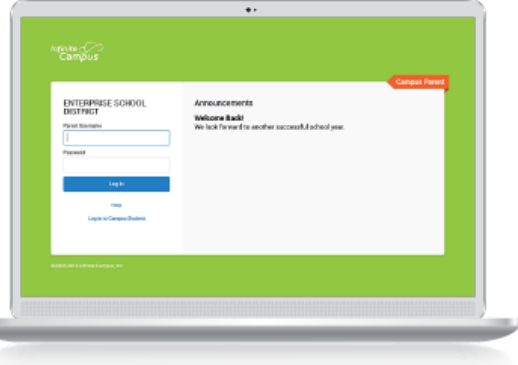

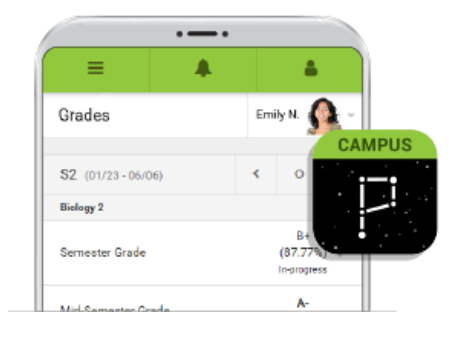

**After your account is fully created, you can download the Campus Parent app on your mobile device, login with your account information, and access your student's grades and attendance on the go.**

# **LET'S GET STARTED!**

a

- **1. To create your account, go to [www.mooreschools.com.](http://www.mooreschools.com/)**
- **2. Scroll down to the Moore Resources section and look under the "For Our Parents" column to find the "Parent Portal" link.**

#### **FOR OUR PARENTS**

**Parent Center** 2020-2021 School Calendar Technology Guide - fall 2020 Free/Reduced Meal Application **Enrollment Information** Moore Virtual Academy Parent Portal Oklahoma School Report Cards

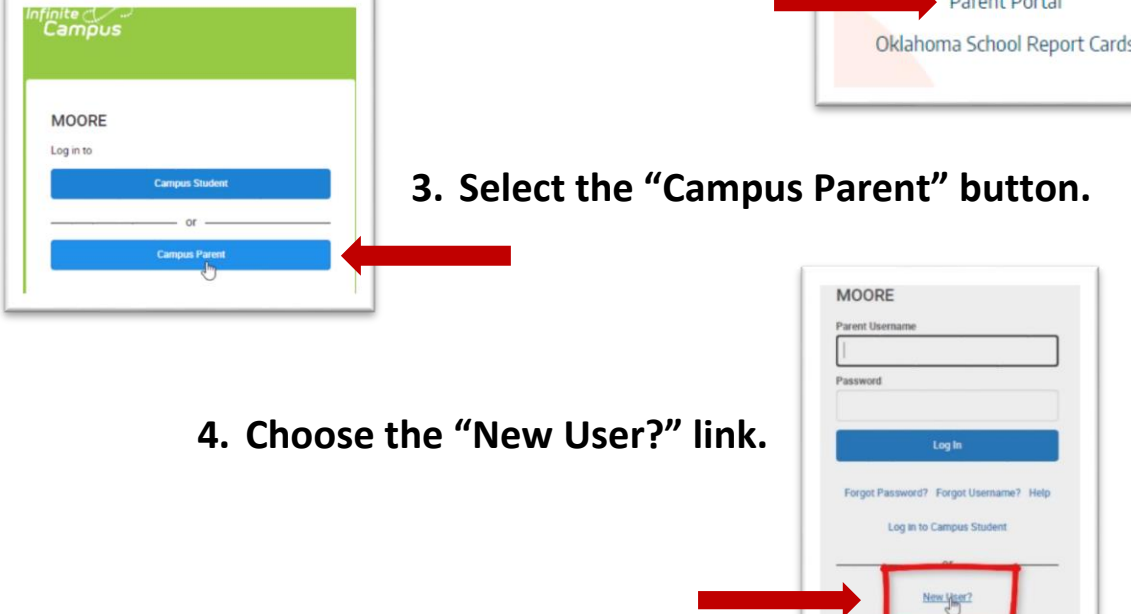

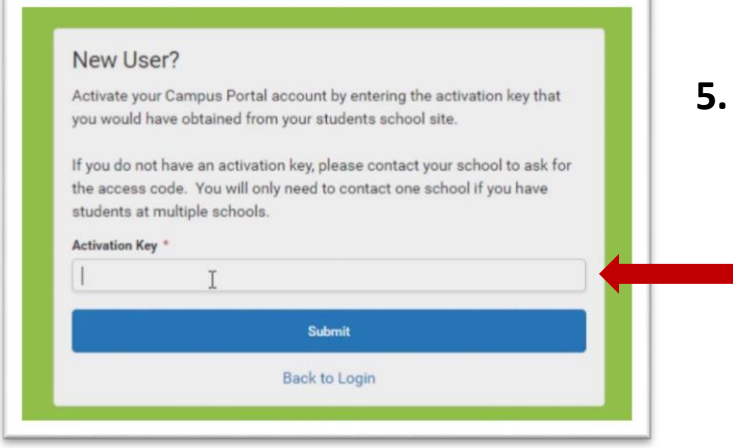

**5. Type in the Activation Code you were given when you requested your Parent Portal account.**

### **6. Create your username and password.**

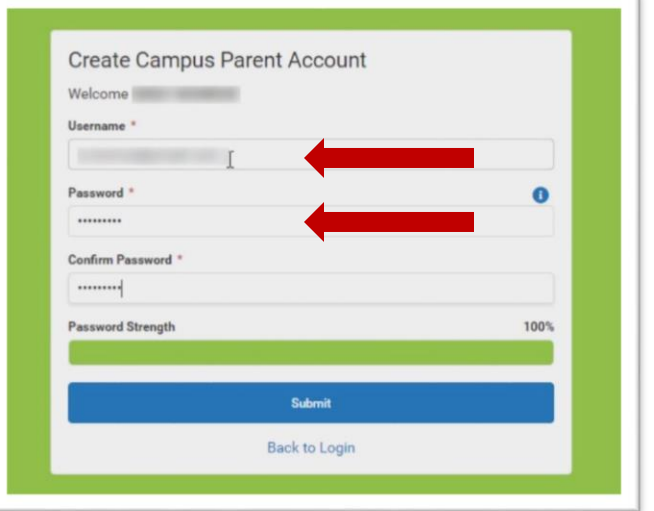

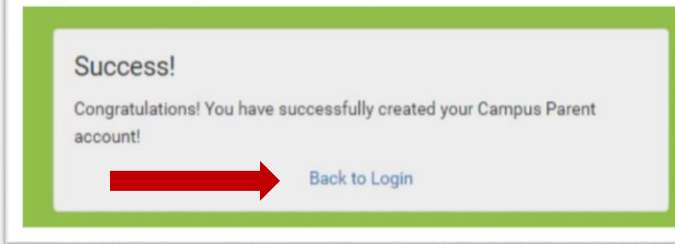

- **7. Now, select the "Back to Login" link to login to your account for the first time.**
- **8. When you first login with your credentials, you will be prompted to add a security email to your account. This email will be used if you ever forget your password and need a link to reset it.**

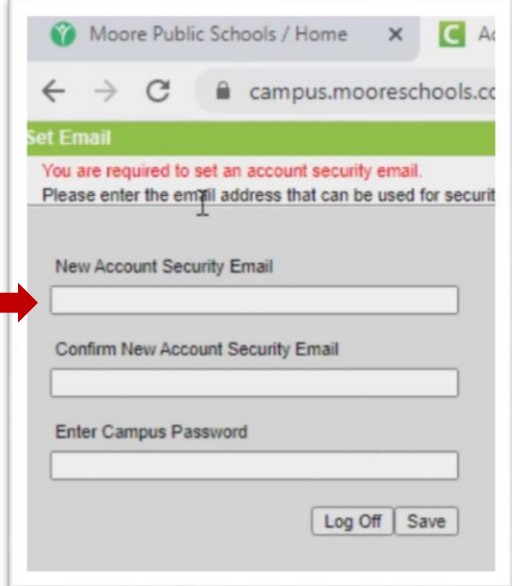

**Please contact [portal@mooreschools.com](mailto:portal@mooreschools.com) if you have any questions.**